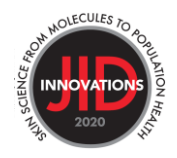

## **Completing the Corresponding Author eForm**

The corresponding author is responsible for completing this form on behalf of all authors. To access and complete the form, go to [https://mc.manuscriptcentral.com/jidi.](https://mc.manuscriptcentral.com/jidi)

Enter your Author Center, as below:

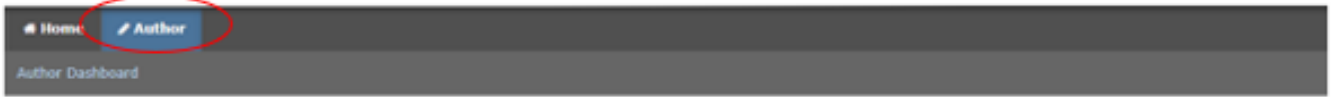

The **author eform** can be found in the Author's Center under 'Submitted Manuscripts' or 'Manuscripts I Have Co-Authored' in the Author Dashboard on the left. [please note only the corresponding author can access this form in their account. No other authors will be able to access this form]

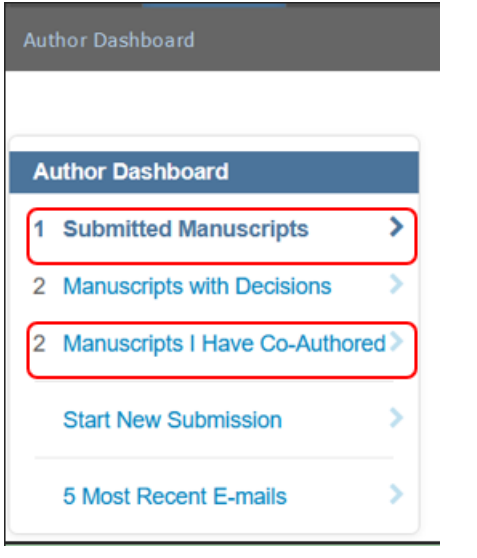

Click on the 'Author Form' link, as shown in the screenshot below.

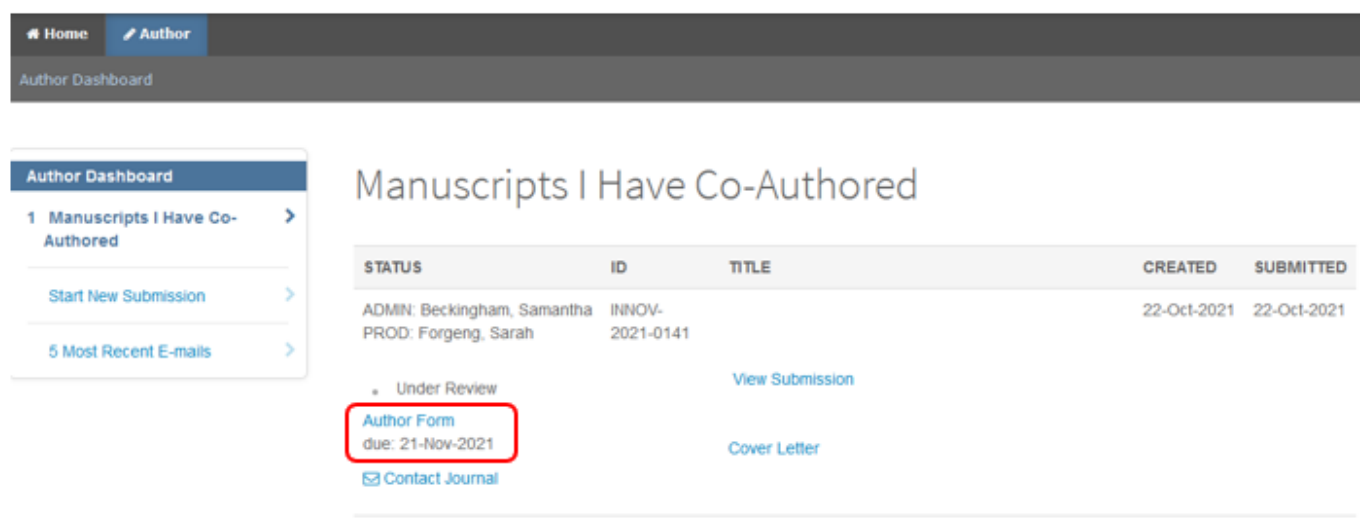

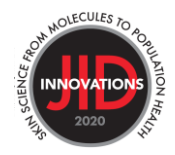

Be sure to complete all parts of the form, signing each of the below parts. **PART 1: AUTHORSHIP QUALIFICATION PART 2: DECLARATION OF CONFLICT OF INTEREST PART 3: USE OF ARTIFICIAL INTELLIGENCE/LARGE LANGUAGE MODELS (AI/LLM) IN PREPARING THE MANUSCRIPT.**

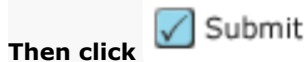

**Please note – The corresponding author completes the form for all authors.**